# **Aplikasi Catatan Pengingat Berbasis Lokasi Dengan Android**

# **Muhammad Riza Setiawan**

*Program Studi Informatika, Fakultas Ilmu Komputer, Universitas Mercu Buana Jl. Raya Meruya Selatan No. 1, Kembangan, Jakarta 11650 [Muhammadrizasetiawan@gmail.com](mailto:Muhammadrizasetiawan@gmail.com)*

#### **Abstract**

*Every human has many activities to finish their daily needs, but sometimes there are many factors that make people forget to do their activities such as tired or having too many activities. A memo can help a person that it will optimize their activities This memo is run on mobile android. Just like making an alarm, this application can create many activity list. The goal and the result are an application s ystem that can add , modify their memo notes, and can add the location of the memo. the benefits of making this system are to remind users of their activities and help finish their needs* **Keywords:** *memo, mobile android, nearest location, effective activity*

#### **Abstrak**

*Setiap manusia memiliki banyak aktivitas untuk memenuhi kebutuhannya sehari hari, namun terkadang banyak faktor yang membuat manusia lupa menjalankan aktivitasnya. Sebuah memo dapat membantu manusia akan kebutuhan aktivitasnya. Memo ini dijalankan pada android mobile. Seperti halnya membuat alarm, aplikasi ini dapat membuat banyak list aktivitas. Hasil akhir yang diharapkan adalah sebuah sistem aplikasi yang dapat menambahkan, menghapus, merubah dari sebuah memo tersebut, serta telah terintegrasi dengan maps, sehingga dapat menambahkan sebuah lokasi. Adapun manfaat dari pembuatan sistem ini yaitu mengingatkan pengguna akan aktivitasnya dan membantu terpenuhi kebutuhannya*

**Kata kunci:** *memo, android mobile, lokasi terdekat, aktivitas efektif, location based service*

#### **1. PENDAHULUAN**

Setiap manusia memiliki banyak aktivitas untuk memenuhi kebutuhannya, mulai dari aktivitas yang kecil hingga yang besar. Namun banyak faktor yang membuat manusia lupa menjalankan aktivitas tersebut, seperti terbatasnya daya ingat manusia, faktor kelelahan, aktivitas yang sangat banyak. Apalagi saat ini manusia tidak dapat dijauhkan oleh smartphone[2], banyak waktu yang dihabiskan dengan ponsel genggamnya tersebut[1]. Untuk memaksimalkan kondisi perlulah sebuah aplikasi catatan pengingat/ memo yang berjalan di smartphone.

Memo tersebut akan efektif jika terdapat sistem pengingat berupa deadline tanggal maupun pengingat jarak. *Location Based Service* dapat ditambahkan kedalam sistem tersebut, untuk implementasi pengingat jaraknya . *Location Based Service* adalah layanan informasi yang memanfaatkan teknologi *Global Positioning Service* (GPS). LBS / *Location Based Service* akan menghitung jarak mana saja yang paling dekat dengan posisi pengguna [3]. Sa a t berada di posisi paling dekat pengguna akan mendapat *notification* atas memo tersebut, pengguna dapat mengabaikan atau dapat melakukan aksi lain. Fasilitas ini diberikan agar pengguna lebih efektif dan efisien dalam memenuhi aktivitas kebutuhannya.

Berdasarkan uraian diatas, paper ini menjelaskan usulan aplikasi catatan pengingat berbasis lokasi dengan Android yang dapat menyelesaikan permasalahan diatas.

### **2. LANDASAN TEORI**

#### **Android Mobile**

Android adalah platform terbuka yang dirancang untuk perangkat seluler. Platform ini awlanya dibuat oleh Android Inc, kemudian di akusisi oleh Google dan dirilis sebagai AOSP (Android Open Sources Project) pada tahun 2007, dengan kata lain perangkat lunak ini dirilis di bawah lisensi Apache sebagai open sources gratis [4] . Basis Operating system android adalah linux yang didesain untuk touchscreen device seperti ponsel pintar ataupun tablet komputer.[5]

#### **Java**

Java adalah bahasa pemrograman yang dapat dija lankan diberbagai komputer termasuk telepon genggam. Bahasa ini banyak mengadopsi sintaksis yang terdapat pada C dan C++ namun dengan sintaksis model objek ya ng lebih sederhana serta dukungan rutin-rutin aras bawah yang minimal. Aplikasi-aplikasi berbasis Java umumnya dikompilasi ke dalam p-code (bytecode) dan dapat dijalankan pada berbagai Mesin Virtual Java (JVM). Java merupakan bahasa pemrograman yang bersifat umum/nonspesifik (general purpose), dan secara khusus didisain untuk memanfaatkan dependensi implementasi seminimal mungkin. Karena fungsionalitasnya yang memungkinkan aplikasi Java mampu berjalan di beberapa platformsistem operasi yang berbeda [6]

### **SQLite**

SQLite adalah sebuah open source database yang telah ada cukup lama, cukup stabil, dan sangat terkena l pa da perangkat kecil, termasuk Android. Android menyediakan database relasional yang ringan untuk setiap aplikasi menggunakan SQLite. Aplikasi dapat mengambil keuntungan dari itu untuk mengatur relational database engine untuk menyimpan data secara aman dan efiesien. Untuk Android, SQLite dijadikan satu di dalam Android runtim e, sehingga setiap aplikasi Android dapat membuat basis data SQLite. Karena SQLite menggunakan antarm uka SQL, cukup mudah untuk digunakan orang orang dengan pengalaman lain yang berbasis databases

### **Open StreetMap**

OpenStreetMap adalah salah satu penyedia layanan maps, seperti halnya Google Maps. OSM(OpenStreetMa p) ini bersifat open sources yang artinya developer dapat turut andil memanfaatkan fasilitas OSM dengan gratis. Fasilitas OSM seperti halnya pada google maps, seperti contoh open street map"nominatim" yang mana user da pa t mencari detail lokasi dengan memasukkan nama alamat, nama jalan, dsb, adapula fasilitas OSM "geocoding reverse" yang mana mengartikan sebuah latitude dan longitude kedalam nama jalan.[7]

## **3. METODOLOGI PENELITIAN**

- 1. Studi Literatur dan Pustaka Pada tahap ini dilakukan upaya untuk memahami teknologi yang digunakan, memahami perkembangan teknologi terkait, membandingkan referensi sistem yang telah digunakan
- 2. Perencanaan Sistem Bagian ini akan menuliskan tentang langkah-langkah pemecahan masalah berdasarkan analisis ba sis da ta , flow diagram, struktur tabel, relasi tabel, rancangan user interface
- 3. Pembuatan Sistem Tahap ini yang dilakukan adalah membuat sistem dengan menggunakan bahasa pemrogramman pada android, serta mengartikan semua rancangan database, rancangan user interface kedalam bahasa pemrograman
- 4. Hasil dan Kesimpulan Pada tahap terakhir dilakukan analisa terhadap hasil pembuatan sistem informasi ini serta mengambil kesimpulan dari hasil uji coba

# **4. HASIL DAN PEMBAHASAN**

Pengembangan aplikasi catatan pengingat berbasis Android digambarkan dalam bentuk *blueprint* atau dalam sebuah UML (Unified Modeling Language) yang nantinya akan diimplementasikan kedalam User Interface .

Pada User Case digambarkan aktivitas apasaja yang dapat dilakukan user pada sistem aplikasi. User dapat menambahkan, merubah, dan menghapus notes. Tidak hanya itu, penelitian ini ditujukan untuk membuat sistem reminder, oleh karena itu user dapat menambahkan reminder berupa reminder waktu, maupun reminder jarak. Penambahan reminder Jarak melibatkan aktor lain yaitu OpenStreetMap, OSM menyediakan layanan Maps, menyediakan layanan untuk mengakses database dari OpenStreetMap seperti yang dapat dilihat dibawah ini

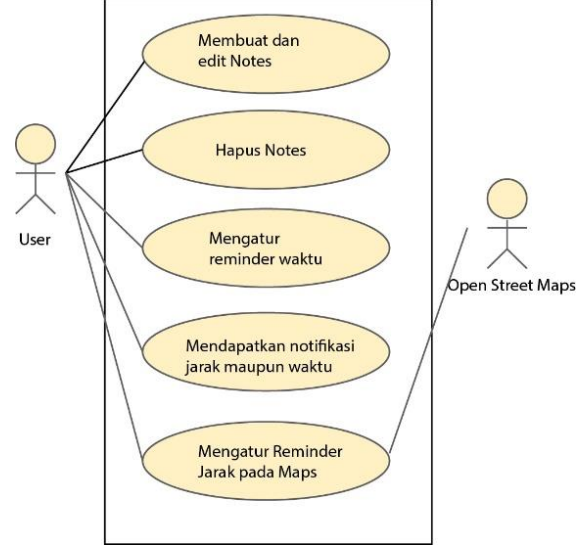

**Gambar 1.** Use Case Diagram

Aktivitas "Membuat dan Edit Notes" yaitu user dapat menambah notes dengan mengisi form yang telah disediakan, form tersebut juga dilengkapi dengan validasi data sebelum menyimpan kedalam database, nantinya notes baru akan tampil dalam halaman utama. Aktivitas "hapus notes" , pada halaman utama menampilkan sem ua notes dari database, user harus memilih salah satu notes/ notes mana yang akan dihapus. Setelah memilih, user dapat melakukan aksi menghapus notes. Aktivitas "Mengatur reminder waktu" merupakan opsi penunjang dari aplikasi memo ini. User akan mengatur tanggal yang akan dijadikan reminder untuk aplikasi tersebut. Ini adalah sebuah opsional, yang artinya dapat diaktifkan maupun tidak daktifkan. Aktivitas "Mengatur Reminder Jarak pa da Ma ps " hampir sama dengan aktivitas "mengatur reminder waktu" yang merupakan sebuah opsional.User harus menentukan lokasi dari sebuah notes yang digambarkan dalam pemetaan sebuah maps dari OpenStreetMaps, user juga dapat mencari alamat yang nantinya data tersebut akan dicari dalam database OpenStreetMaps. Aktivitas "Menda pa tkan Notifikasi jarak maupun waktu", merupakan hasil dari aktivitas "mengatur reminder jarak" ataupun aktivitas "mengatur reminder waktu". Aktivitas "Mendapatkan Notifikasi Jarak maupun Waktu".

Dari beberapa aktivitas diatas maka diperlukan struktur data pada aplikasi yang dapat dilihat pada ta bel da n gambar dibawah ini

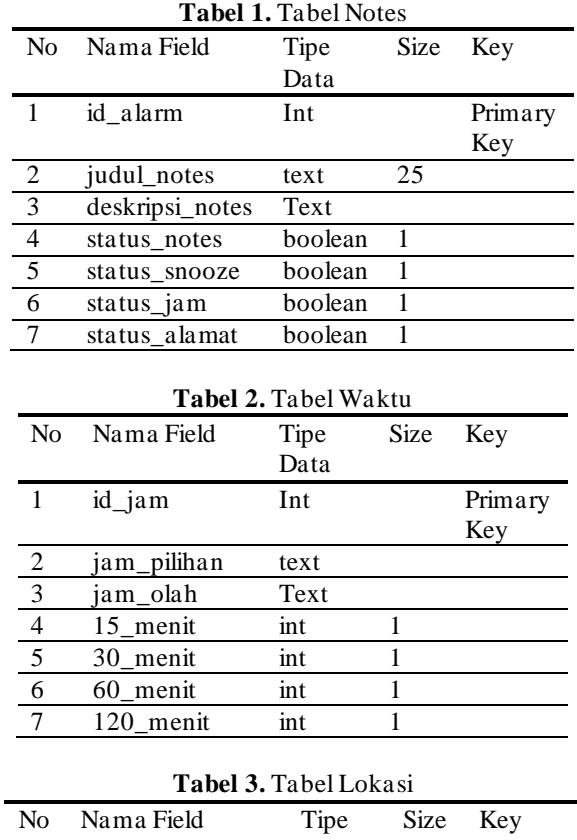

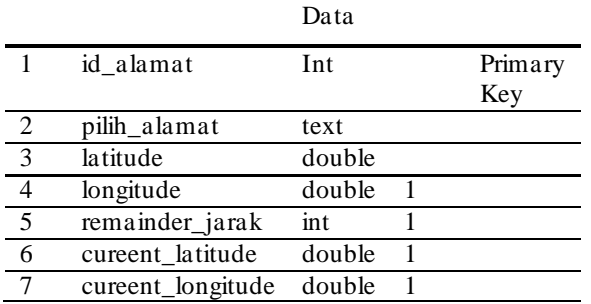

#### **Tampilan Interface**

1. Halaman Utama

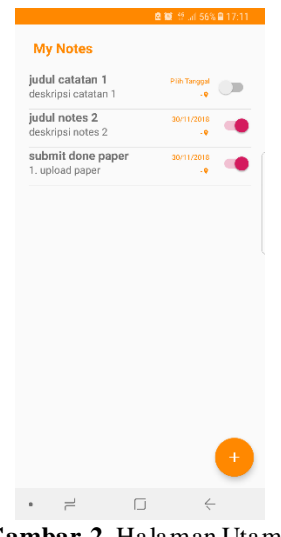

**Gambar 2.** Halaman Utama

Pada halaman utama akan menampilkan semua tampilan notes yang ada database, masing masing notes memiliki aksi yang ada dalam switch button, ketika switch button diaktifkan maka akan mengaktifkan reminder tanggal ataupun reminder jarak, pada halaman utama juga terdapat tombol untuk menambahkan notes baru

2. Halaman Form Notes

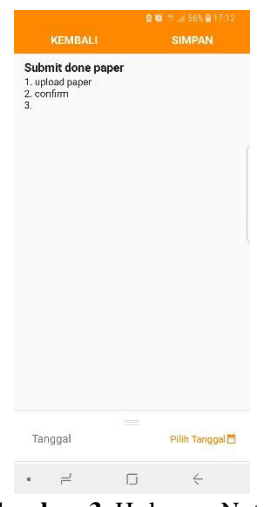

**Gambar 3.** Halaman Notes

Ketika salah satu notes dipilih atau button membuat notes baru, akan ditujukan kehalaman form notes. Form notes sendiri merupakan detail isi dari sebuah notes, terdapat judul, deskripsi, dan opsi reminder. Halaman form notes sendiri memiliki beberapa aksi yaitu update ataupun hapus.

3. Halaman Opsi Reminder

Halaman ini tersimpan dibawah Halaman Form Notes agar tidak mengganggu user dalam pengisian Notes, terdapat beberapa opsi reminder seperti reminder tanggal maupun reminder jarak. Berikut adalah tampilan reminder waktu. Terdapat tampilan dialog tanggal dan dialog jam untuk menentukan tanggal dan waktunya.

| 27/12/2018          |                | Pilih Tanggal <sup>[6]</sup> |
|---------------------|----------------|------------------------------|
| 07:00 AM            |                | Pilih Jam <sup>(0)</sup>     |
| Ingatkan Kembali    |                |                              |
| Interval            | $(0)$ 15 Menit |                              |
|                     | 30 Menit       |                              |
|                     | 1 Jam          |                              |
|                     | 2 Jam          |                              |
| Mengulang           | $($ a 3 Kali   |                              |
|                     | 5 Kali         |                              |
| Alamat<br>koordinat |                | Pilih Alamat <sup>0</sup>    |

 $\bullet\qquad \ \ \, \exists\qquad \quad \ \, \Box\qquad \ \ \, \in\qquad \quad \ \, \bot$ 

**Gambar 4.** Reminder Waktu

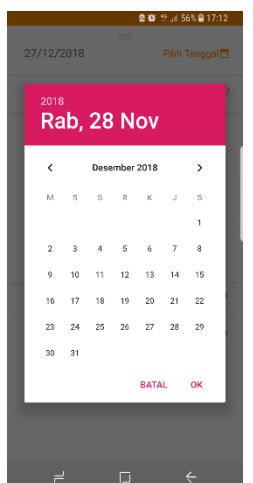

**Gambar 5.** Dialog Tanggal

Dan ini adalah tampilan reminder lokasi, user diharuskan memilih lokasi terlebih dahulu. Ketika user mencari, sistem akan mengambil data dari OSM dan dikembalikan dalam bentuk list . Setelah alamat disimpan, user dapat menambahkan reminder jarak.

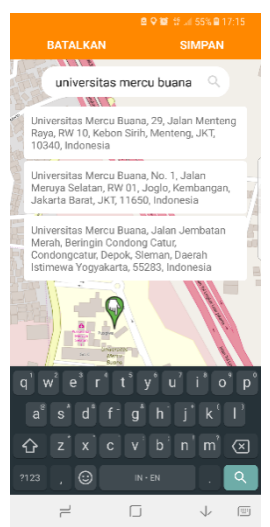

**Gambar 6.** Halaman Maps

#### **5. KESIMPULAN**

Kesimpulan yang dapat diambil dari penelitian ini adalah Aplikasi Notes berhasil dibuat dan dijalankan di Android Nougat 7.0 . User dapat menambahkan sebuah notes, edit, maupun menghapus Notes. Tidak juga itu User juga berhasil menambahkan sistem reminder tanggal dan reminder lokasi.

Penambahan Maps menggunakan Maps OpenStreetAndroid, OSM menyediakan layanan pencarian ya ng berna m a "Nominatim", namun terdapat beberapa kendala dikarenakan nominatim harus jelas apa yang dicarikan, seperti contoh, jika mencari "mercu buana" maka hasil tidak ditemukan, sedangkan jika pencariannya "universita s m ercu buana" hasil akan ditampilkan. Jadi harus disertakan yang dicari apakah tempat tersebut nama bangunan, n ama jalan, ataupun yang lainnya .

### **6. DAFTAR PUSTAKA**

- [1] Bagus Priambodo, Nur Ani. 2016. M-Laundry Advertisement System Utilizing Location Based Service . IJARCSSE
- [2] Erwin Dwika Putra, Erzi Hidayat, Handrie Noprisson. 2016. Model Mobile Positioning System Berbasis Android . Jurnal Pseudocode
- [3] Imam Heryanto, Budi Raharjo, Arif Haryono. (2010). Mudah belajar Java. Informatika
- [4] Indah rahmayani, "Indonesia Raksasa Teknologi Asia" Kominfo, 2015. [Online]. Available: https://kominfo.go.id/content/detail/6095/indonesia -raksasa-teknologi-digital-asia/0/sorotan\_media. [Accessed: 21-Nov-2018].
- [5] Prasanna Kumar Dixit. (2014).Android. Vikas Publishing House PVT LTD. India (Google Book)
- [6] Sarah Hoffmann (leader the development of nominatim). The Open Source Search Tool OpenStreetMap. "https://www.openstreetmap.org/about"
- [7] Schmidt H. G., Raddatz K., Schmidt A.D., Camtepe A., Albayrak S. (2009). Google Android A Comprehensive Introduction. TUB-DAI.